f 🔘 💆

# itvoyagers.in itvoyagers.in itvoyagers.in itvoyagers.in itvoyagers.in MongoDB Basics

# MongoDB is completely based on JavaScript, all JavaScript syntax and coding is accepted in MongoDB.

itvoyagers.in itvoyagers.in itvoyagers.in itvoyagers.in itvoyagers.in a.Write a MongoDB query to create and drop

# database.

# itvopegeemd"and typegmongo" and diegenterin itvoyagers.in itvoyagers.in

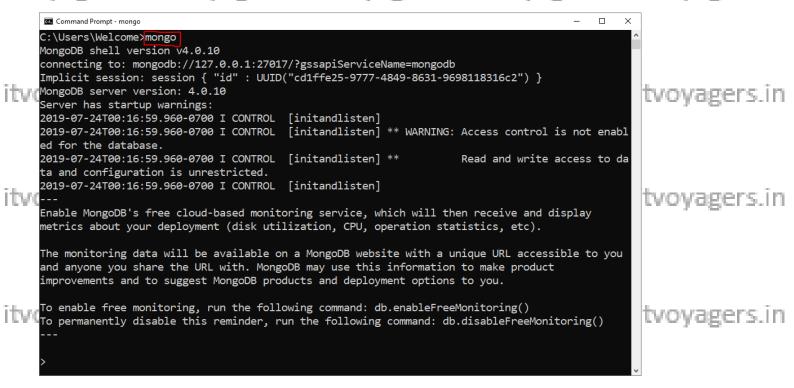

#### You can get list of all databases in mongoDB by following command.

itvoyagers.in itvoyagers.in itvoyagers.in itvoyagers.in itvoyagers.in itvoyagers.in

|      | > show | dbs;    |  |  |   |             |
|------|--------|---------|--|--|---|-------------|
|      | admin  | 0.000GB |  |  |   |             |
|      |        | 0.000GB |  |  |   |             |
| itvo | local  | 0.000GB |  |  | t | voyagers.in |

#### For creating database we have to use following command.

> use itvoyagersDB
switched to db itvoyagersDB
itvoyagers.m itvoyagers.m itvoyagers.m itvoyagers.in
>use itvoyagersDB

# In above command "use" keyword has been use to create database with name "itvoyagersDB".

ITVoyagers (itvoyagers.in) Note: If database is not present in mongoDB then "use" keyword will

create new database, and if database is present then "use" keyword will

switch us to that database.

Just type **db** and click enter it will show you the current database i.e.

itvotogagers. DB-itvovagers. in itvovagers. in itvovagers. in itvovagers. in

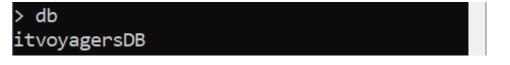

it. And now if we check the list of database using "show dbs". We can see ovagers in that our newly created database is not in the list. This is because we have to insert at least one data in our database.

> use itvoyagersDB switched to db itvoyagersDB > show dbs admin 0.000GB config 0.000GB local 0.000GB

tvoyagers.in

itvoyagers.in itvoyagers.in itvoyagers.in itvoyagers.in itvoyagers.in itvoyagers.in

itv = {website : "itvoyagres.in"} "website" : "itvoyagres.in" }

# Once we created data now it's time to insert it in our database. For that by agers in itvoyagers in itvoyagers in itvoyagers in itvoyagers in type following command. Itvo

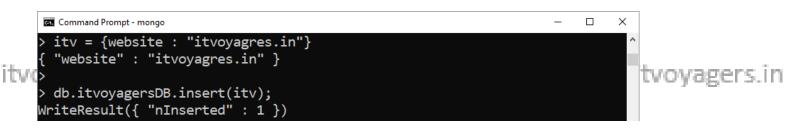

# Now our data has been inserted in our database, type "show dbs" to

check it. itvovagers.in itvovagers.in itvovagers.in itvovagers.in itvovagers.in Command Prompt - mongo > itv = {website : "itvoyagres.in"} "website" : "itvoyagres.in" } > db.itvoyagersDB.insert(itv); WriteResult({ "nInserted" : 1 }) > show dbs admin 0.000GB config 0.000GB itvoyagersDB 0.000GB local 0.000GB

tvoyagers.in tvovagers.in 2

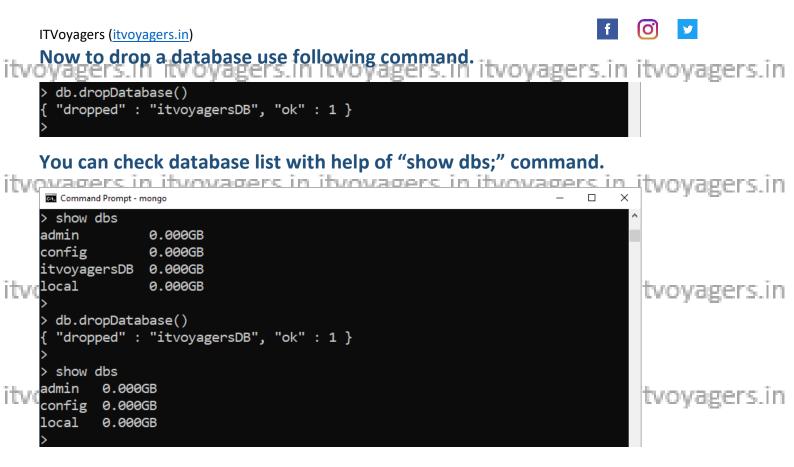

#### b. Write a MongoDB query to create, display and itvoyagers.in itvoyagers.in itvoyagers.in itvoyagers.in itvoyagers.in drop collection.

In SQL Databases like MySQL, Oracle, etc. we save tables in database but mongoDB in Non-SQL database here if we have to store data then we it chave to store it in {key: value} pair and this is called as Collection, and yagers.in the data which is stored in collections is called as document (like a row in table of SQL database).

# itv Greates.in itv oyagers.in itv oyagers.in itv oyagers.in itv oyagers.in

Now create database.

> use itvoyagersDB switched to db itvoyagersDB

itvoyagers.in itvoyagers.in itvoyagers.in itvoyagers.in itvoyagers.in To create collection type following commands.

> use itvoyagersDB
switched to db itvoyagersDB
>
> db.pages.insert({ website : "itvoyagers.in", socialmedia : ["facebook","instagram","twitter"] })
WriteResult({ "nInserted" : 1 })

tvoyagers.in

3

In above example

db stands for database we are currently using.

itvorages is name of concentrated itvoyagers. in itvoyagers. in itvoyagers. in

ITVoyagers (itvoyagers.in)

itvoyagers.in itvoyagers.in itvoyagers.in itvoyagers.in itvoyagers.in To view collections use "show" command.

show collections

pages

itvoyagers.in itvoyagers.in itvoyagers.in itvoyagers.in itvoyagers.in We can create collection with following command as well

db.createCollection("social") "ok" : 1 }

itvoyagers in itvoyagers in itvoyagers in itvoyagers in itvoyagers in itvoyagers. Here create Collection method will create collection name "social" in

database. And to insert items in "social" collection we can follow following commands.

| ITV(> d | <pre>b.social.insert({</pre> | message : "please | visit itvoyagers.i | n" }) | tvoyagers.in |
|---------|------------------------------|-------------------|--------------------|-------|--------------|
| Wri     | teResult({ "nInser           | ted" : 1 })       |                    |       |              |

**Display** 

itvorodisplay all data from collection we/use find() method agers. in itvoyagers.in

'\_id" : ObjectId("5d39c3480c2cb5245878ede2"), "website" : "itvoyagers.in", "socialmedia" : [ "facebook "instagram", "twitter"

and

gers in itvovagers in itvovagers in itvovagers.in itvo "\_id" : ObjectId("5d3ea189c003d24866ba4d32"), "message" : "please visit itvoyagers.in" }

If we want to display this this is more readable format we can use

following commands.

itvoyagers.in itvoyagers.in itvoyagers.in itvoyagers.in raders db.social.find().forEach(printjson) "\_id" : ObjectId("5d3ea189c003d24866ba4d32"), "message" : "please visit itvoyagers.in"

We can also use pretty(). ovagers in itvovagers in itvoyagers in itvoyagers in itvoyagers in db.social.find().pretty() "\_id" : ObjectId("5d3ea189c003d24866ba4d32"), "message" : "please visit itvoyagers.in"

We don't have to add "id" key it will be added by default and it will be y agers.in unique for every document. We can add our own "\_id".

Drop

itvorodelete collection from database oyagers. in itvoyagers.in itvoyagers.in

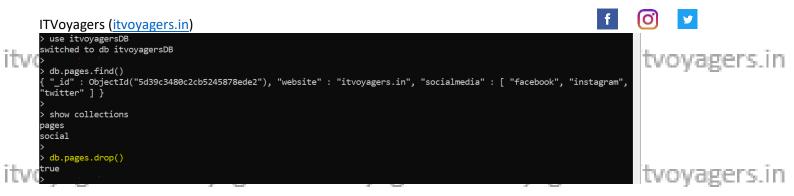

drop() will return true once it drop the collection. Now if we check collections in database we will find that "pages" collection has been

dropped. itvoyagers.in itvoyagers.in itvoyagers.in itvoyagers.in itvoyagers.in > db.pages.drop() true > itvo > show collections social

# c. Write a MongoDB query to insert, query, update

itvoyand delete a decument oyagers. in itvoyagers. in itvoyagers. in

# Insert Query

There are few methods for inserting data (document) in the collection.

**First method** 

| itvoy> show collections                                  | n   | itvoyagers.in |
|----------------------------------------------------------|-----|---------------|
| social                                                   |     |               |
| >                                                        |     |               |
| <pre>&gt; db.itv.insert({website:"itvoyagers.in"})</pre> |     |               |
| itvov<br>WriteResult({ "nInserted" : 1 })                | lin | itvoyagers.in |
| ·· >                                                     |     | , -0          |
| > show collections                                       |     |               |
| itv                                                      |     |               |
| social                                                   |     |               |

itvoy Here db is instance of database, ity is the collections and insert() helps/agers.in to insert document in collection. Above command will create collection name itv in itvoyagersDB.

We can also create document first and then insert it into collection, for itvoyagers in twoyagers.in itvoyagers.in itvoyagers.in itvoyagers.in

5

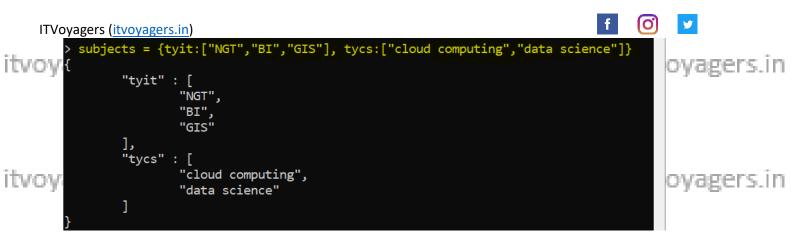

As we know mongoDB is based on JavaScript so it accepts all JavaScript

itvoy agers in itvoyagers in itvoyagers in itvoyagers in itvoyagers in itvoyagers in itvoyagers. The above variable subjects is nothing but the object in JavaScript so we can create this variable using "var" keyword as well, and it stores the values in key : value pair and this is nothing but the document in itvoy mongoDB. Now it's time to insert subjects document in itvsubjects voyagers in

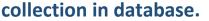

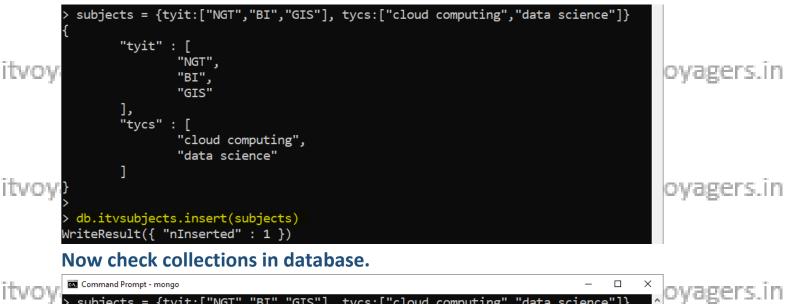

| <pre>&gt; subjects = {tyit:["NGT","BI","GIS"], tycs:["cloud computing","data science"]} </pre>                                        | , oyagers.iii |
|----------------------------------------------------------------------------------------------------|---------------|
| "tyit" : [<br>"NGT",<br>"BI",<br>"GIS"                                                                                                |               |
| ],<br>"tycs" : [<br>"cloud computing",<br>"data science"<br>]<br>}                                                                    | oyagers.in    |
| <pre>&gt; &gt; &gt; db.itvsubjects.insert(subjects) WriteResult({ "nInserted" : 1 }) &gt; &gt; show collections itv itvsubjects</pre> | oyagers.in    |
| itvoy                                                                                                    | ≠oyagers.in   |

6

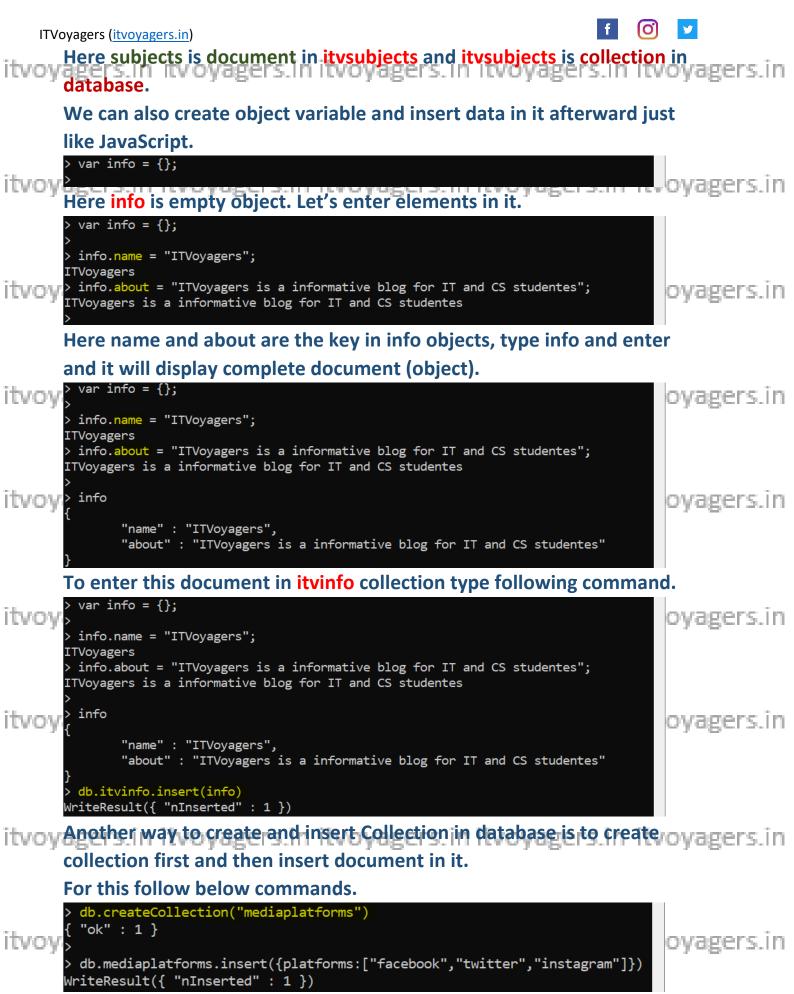

Here "mediaplatform" is the collection.

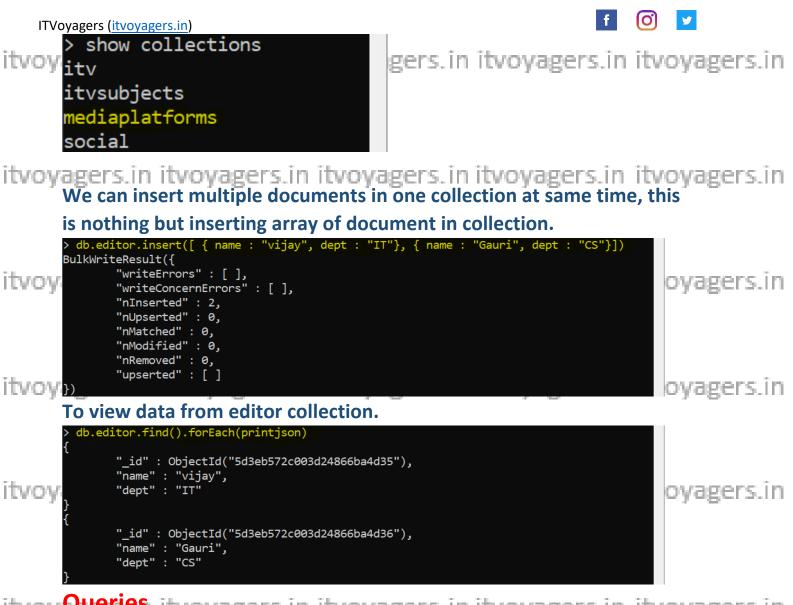

itvoyQueries itvoyagers.in itvoyagers.in itvoyagers.in itvoyagers.in itvoyagers.in itvoyagers.in

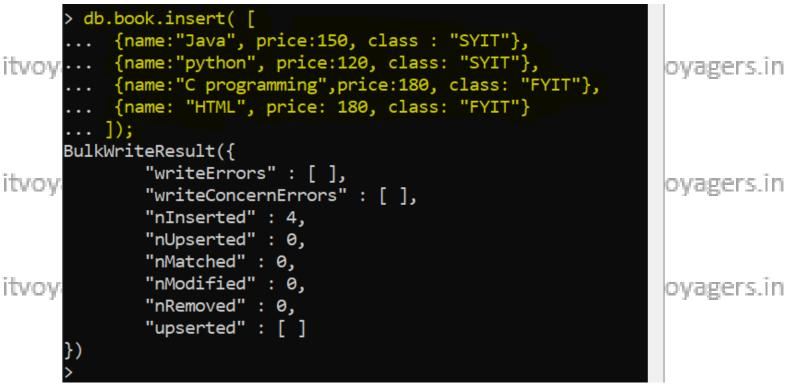

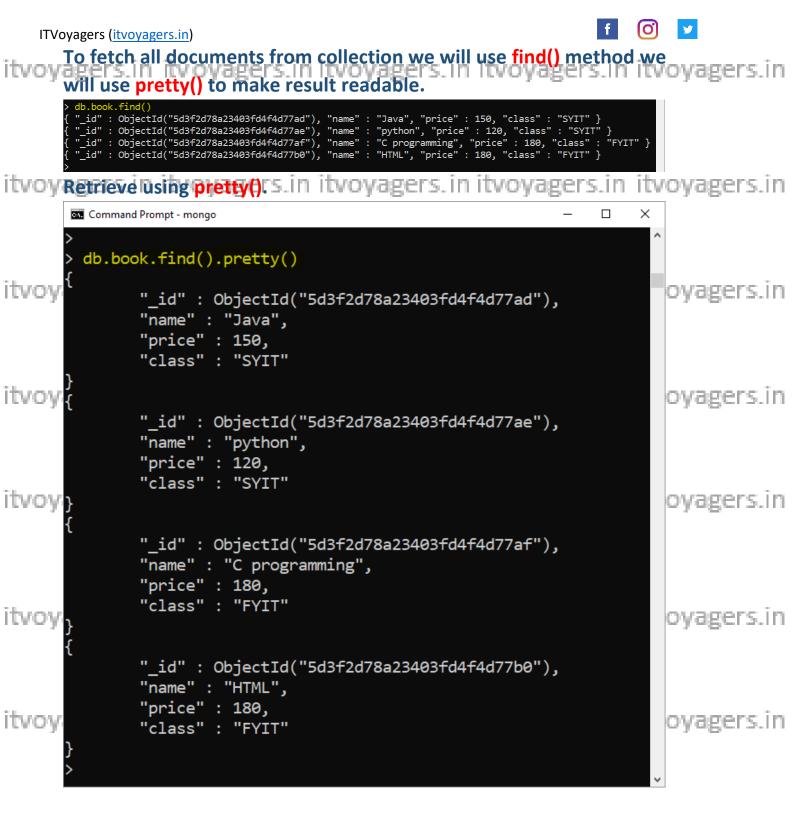

itvoy findOne() method will return first document from the collection. itvoyagers in

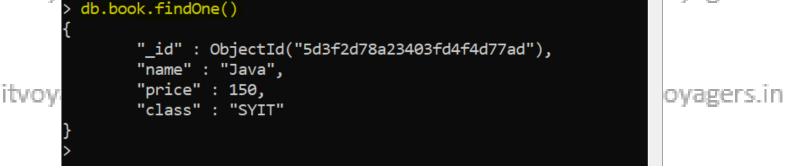

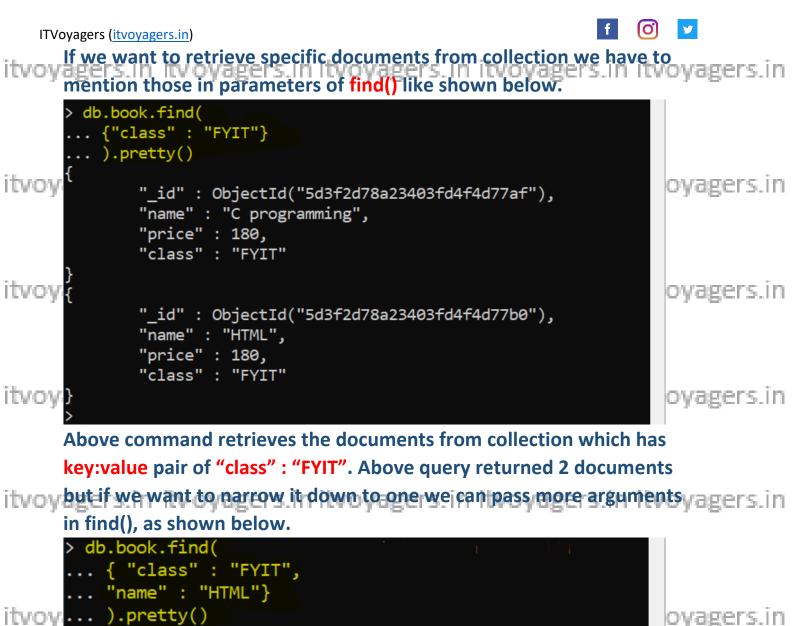

```
{
    "_id" : ObjectId("5d3f2d78a23403fd4f4d77b0"),
    "name" : "HTML",
    "price" : 180,
    "class" : "FYIT"
}
```

itvoyagers.in itvoyagers.in itvoyagers.in itvoyagers.in itvoyagers.in itvoyagers.in

If we want to retrieve documents which price is greater than 150, we itvoy will use following command itvoy agers. in itvoy agers. in itvoy agers. it is agreed agent agent ag

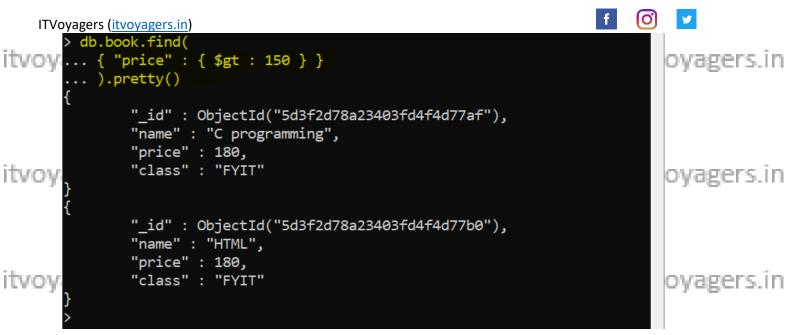

Here "\$gt" stands for Greater Than.

itvoyagers in itvoyagers in itvoyagers in itvoyagers in itvoyagers.in itvoyagers.in itvoyagers.in if we want to retrieve documents which price is greater than or equal

to 150, we will use following command.

|        | <pre>bok.find(<br/>'price" : { \$gte : 150 } }<br/>pretty()</pre>                                                | oyagers.in |
|--------|----------------------------------------------------------------------------------------------------|------------|
| L L    | "_id" : ObjectId("5d3f2d78a23403fd4f4d77ad"),<br>"name" : "Java",<br>"price" : 150,<br>"class" : "SYIT"          |            |
| itvoy  |                                                                                                    | oyagers.in |
|        | "_id" : ObjectId("5d3f2d78a23403fd4f4d77af"),<br>"name" : "C programming",<br>"price" : 180,<br>"class" : "FYIT" |            |
| itvoy  |                                                                                                    | oyagers.in |
| ſ      | "_id" : ObjectId("5d3f2d78a23403fd4f4d77b0"),<br>"name" : "HTML",<br>"price" : 180,<br>"class" : "FYIT"          |            |
| itvoy} |                                                                                                    | oyagers.in |
|        |                                                                                                    |            |

Here "\$gte" stands for Greater Than or equal.

it voy if we want to retrieve book documents which price is less than 150, we agers in will use following command.

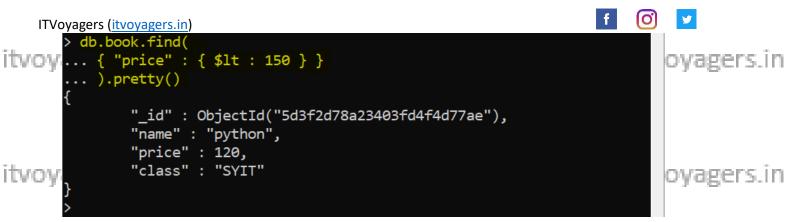

Here "\$It" stands for Less Than.

Equal to 150, we will use following command.

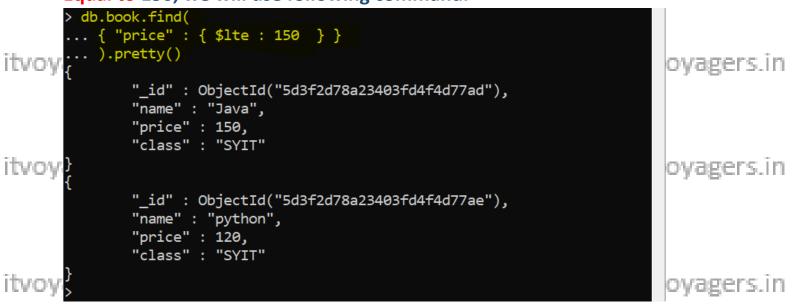

#### Here "\$lte" stands for Less Than or Equal to.

If we want to retrieve book documents which price is not equal to 150, itvoyagers in itvoyagers in itvoyagers. In itvoyagers. In itvoyagers.

| { "         | ok.find(<br> price" : { \$ne : 150 } }<br>retty()                                                               |         |               |               |
|-------------|----------------------------------------------------------------------------------------------------|---------|---------------|---------------|
| itvoy       | "_id" : ObjectId("5d3f2d78a23403fd4f4d77ae")<br>"name" : "python",<br>"price" : 120,<br>"class" : "SYIT"        | ,       | itvoyagers.in | itvoyagers.in |
| itvoy       | "_id" : ObjectId("5d3f2d78a23403fd4f4d77af")<br>"name" : "C programming",<br>"price" : 180,<br>"class" : "FYIT" | ,       | itvoyagers.in | itvoyagers.in |
| {<br>}<br>> | "_id" : ObjectId("5d3f2d78a23403fd4f4d77b0")<br>"name" : "HTML",<br>"price" : 180,<br>"class" : "FYIT"          | ر.<br>ا |               |               |

# f 🔘 🔽

#### itvoyagers in itvoyagers in itvoyagers in itvoyagers in itvoyagers in itvoyagers. If we want select those document which has "name" equal to "Java"

#### OR "HTML".

itvov

ITVOV3

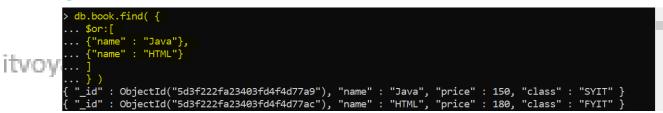

oyagers.in

#### Above query will return those documents which has "name" equal to

#### "Java" OR "HTML". Now if we want to make our output more readable itvoyagers in tvoyagers.in itvoyagers.in itvoyagers.in itvoyagers.in we will use pretty(). > db.book.find( { ... \$or:[ ... {"name" : "Java"}, ... {"name" : "HTML"} itvoy ... ] ... } ).pretty() {

"\_id" : ObjectId("5d3f222fa23403fd4f4d77a9"), "name" : "Java", "price" : 150, "class" : "SYIT" "\_id" : ObjectId("5d3f222fa23403fd4f4d77ac"), "name" : "HTML", "price" : 180,

"class" : "FYIT"

oyagers.in itvoyagers.in

byagers.in itvoyagers.in

If we want to retrieve the "name" values from documents where "class": "FYIT" than we have to pass another argument in find(), which

itvoyagers.in itvoyagers.in itvoyagers.in itvoyagers.in itvoyagers.in

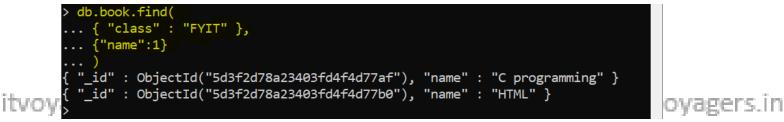

In "name":1, "name" refers to key and if we set it to 1 that means we want to retrieve "name" values, but we can see that mongoDB will also returns "\_id" values as well and to eliminate that we add "\_id": 0 with "name": 1.

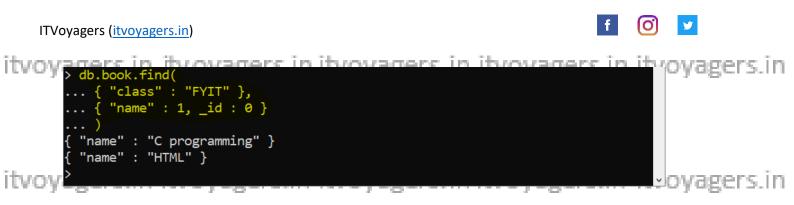

And this states that display only "name" values and if we want to display "price" as well with "name" then we will add "price" : 1.

itvoyagers.in itvoyagers.in itvoyagers.in itvoyagers.in itvoyagers.in

Note: Please remember that 1 will act like flag if it is 1 then it says that the element will we be displayed and if it 0 then element will not be displayed.

itvoyagers.in itvoyagers.in itvoyagers.in itvoyagers.in itvoyagers.in

Let's display all the records using find().

| { "_id" : 0<br>{ "_id" : 0 | ObjectId("5d3f2d<br>ObjectId("5d3f2d<br>ObjectId("5d3f2d | 178a23403fd4f4d77ae"),<br>178a23403fd4f4d77af"), | "name"<br>"name" | : "Java", "price" : 150, "class" : "SYIT" }<br>: "python", "price" : 120, "class" : "SYIT" }<br>: "C programming", "price" : 180, "class" : "FYIT" }<br>: "HTML", "price" : 180, "class" : "FYIT" } | oyagers.in |
|----------------------------|----------------------------------------------------------|--------------------------------------------------|------------------|----------------------------------------------------------------------------------------------------|------------|
| If we a                    | vonttovi                                                 | our first 2 doo                                  |                  | nte from recult est ave will use lin                                                                                                    | ····       |

### If we want to view first 3 documents from result set, we will use limit().

|                                       | > db.book.find().limit(3)                                                                                                    |            |
|---------------------------------------|----------------------------------------------------------------------------------------------------|------------|
|                                       | { "_id" : ObjectId("5d3f2d78a23403fd4f4d77ad"), "name" : "Java", "price" : 150, "class" : "SYIT" }                                                                                                    |            |
| - II.                                 | { "_id" : ObjectId("5d3f2d78a23403fd4f4d77ae"), "name" : "python", "price" : 120, "class" : "SYIT" }                                                                                                    |            |
| ITVOV                                 | { "_1d" : ObjectId("5d3f2d78a23403fd4f4d77af"), "name" : "python", "price" : 120, "class" : "SYII" }<br>{ "_id" : ObjectId("5d3f2d78a23403fd4f4d77af"), "name" : "C programming", "price" : 180, "class" : "FYIT" } | oyagers.in |
| · · · · · · · · · · · · · · · · · · · |                                                                                                    |            |

If we don't want to view first 2 documents from result set, we will use

itvoyagers.in itvoyagers.in itvoyagers.in itvoyagers.in itvoyagers.in

db.book.find().skip(2)
"\_id" : ObjectId("5d3f2d78a23403fd4f4d77af"), "name" : "C programming", "price" : 180, "class" : "FYIT" }
"\_id" : ObjectId("5d3f2d78a23403fd4f4d77b0"), "name" : "HTML", "price" : 180, "class" : "FYIT" }

itvoyupdatedocumentrs.in itvoyagers.in itvoyagers.in itvoyagers.in

#### Let's display all the data.

| > db.book.find()                                                                                                    |                      |
|----------------------------------------------------------------------------------------------------|----------------------|
| <pre>{ "_id" : ObjectId("5d3f2d78a23403fd4f4d77ad"), "name" : "Java", "price" : 150, "class" : "SYIT" }</pre>                                                                                              | and an an an and the |
| { "_id" : ObjectId("5d3f2d78a23403fd4f4d77ad"), "name" : "Java", "price" : 150, "class" : "SYIT" }<br>{ "_id" : ObjectId("5d3f2d78a23403fd4f4d77ae"), "name" : "python", "price" : 120, "class" : "SYIT" } | ovagers.in           |
| { "_id" : ObjectId("5d3f2d78a23403fd4f4d77af"), "name" : "C programming", "price" : 180, "class" : "FYIT" }                                                                                                |                      |
| { "_id" : ObjectId("5d3f2d78a23403fd4f4d77b0"), "name" : "HTML", "price" : 180, "class" : "FYIT" }                                                                                                    |                      |
|                                                                                                    |                      |
|                                                                                                    |                      |

#### If we want to update the price of HTML book, we can use the following

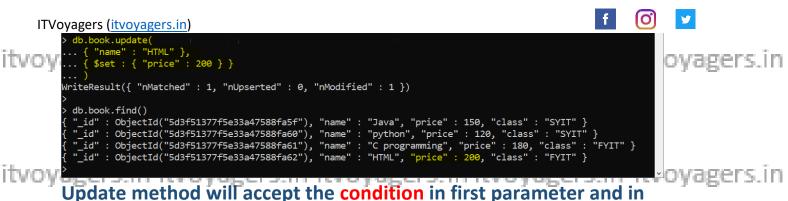

second parameter it will accept the key and its updated value, \$set is use to set updated value in document.

itvoy tet's try to update multiple documents at the same time so we are ovagers. in going to update the price of SYIT books.

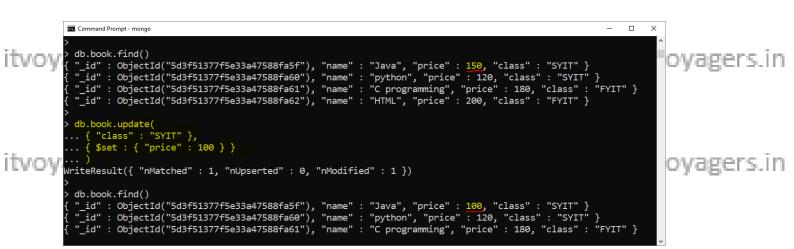

We can see that our command updated only one document, this is itvoyage update() method will update the first document which

satisfies the above given condition. So if we want to update both the

records then we must use another parameter of update().

|        | 🐼 Command Prompt - mongo                                                                                      | -     |     | ×   |            |  |
|--------|----------------------------------------------------------------------------------------------------|-------|-----|-----|------------|--|
| itvov  | ,<br>/ db.book.find()                                                                                         |       |     | 10  | oyagers.in |  |
|        | ["_id" : ObjectId("5d3f51377f5e33a47588fa5f"), "name" : "Java", "price" : 100, "class" : "SYIT" }             |       |     |     |            |  |
| {      | id" : ObjectId("5d3f51377f5e33a47588fa60"), "name" : "python", "price" : 120, "class" : "SYIT"                | }     |     |     |            |  |
| {      | "_id" : ObjectId("5d3f51377f5e33a47588fa61"), "name" : "C programming", "price" : 180, "class" :              | "FYIT | "}  |     |            |  |
| 4      | ["_id" : ObjectId("5d3f51377f5e33a47588fa62"), "name" : "HTML", "price" : 200, "class" : "FYIT" }             |       |     |     |            |  |
| >      | db.book.update(                                                                                               |       |     |     |            |  |
|        | { "class" : "SYIT" },                                                                                         |       |     |     |            |  |
|        | { \$set : { "price" : 180 } },                                                                                |       |     |     |            |  |
| ITVOV: | { multi : true }                                                                                              |       |     | - 0 | oyagers.in |  |
|        | )<br>/riteResult({ "nMatched" : 2, "nUpserted" : 0, "nModified" : 2 })                                        |       |     |     | , 0        |  |
| >      |                                                                                                    |       |     |     |            |  |
| ×      | db.book.find()                                                                                                |       |     |     |            |  |
|        | <pre>[ "_id" : ObjectId("5d3f51377f5e33a47588fa5f"), "name" : "Java", "price" : 180, "class" : "SYIT" }</pre> | ٦     |     |     |            |  |
|        | i id" : ObjectId("5d3f51377f5e33a47588fa61"), "name" : "C programming", "price" : 180, "class" : "            | -     | י ג |     |            |  |
|        | "id": Objecta("53f51377f5e33447588fa62"), "name": "HTML", "price": 200, "class": "FVIT" }                     |       | ,   |     |            |  |
| itvov  |                                                                                                    |       |     | ~   | ovagers.in |  |
|        | Lange mouth is the second back it will be an end all the side survey and an                                   |       |     |     | A. Area    |  |

Here multi : true says that it will change all the documents which satisfies the above given condition.

itvoy There is one more method to update the document i.e. by using save(), agers in

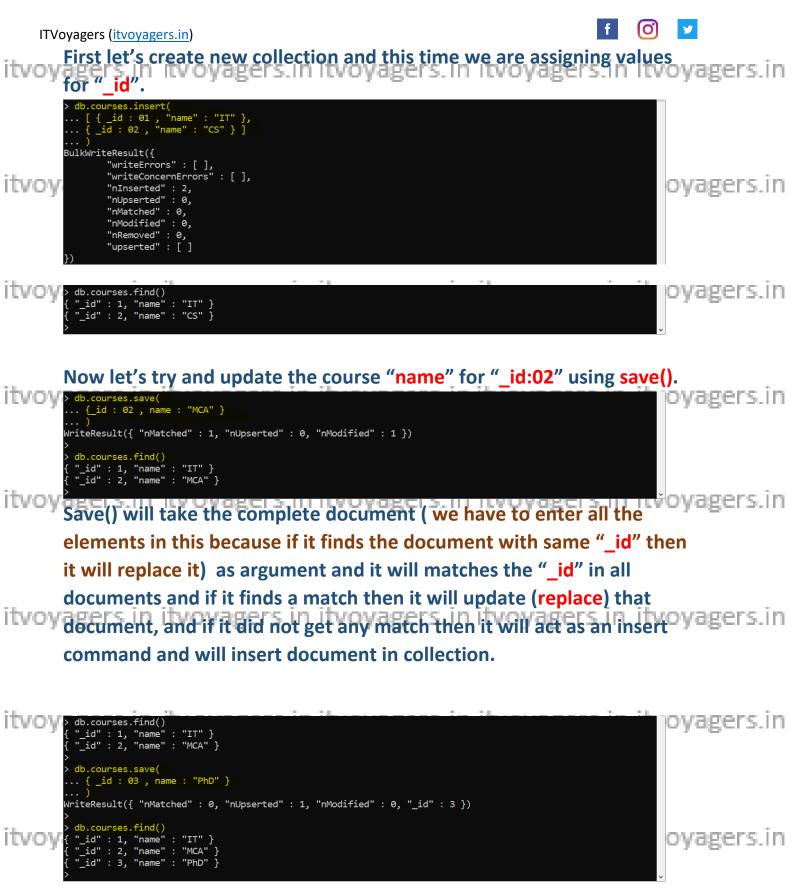

itvoyagers.in itvoyagers.in itvoyagers.in itvoyagers.in itvoyagers.in

To delete document we use **remove()**. Suppose we want to remove the "HTML" book we have to use following command.

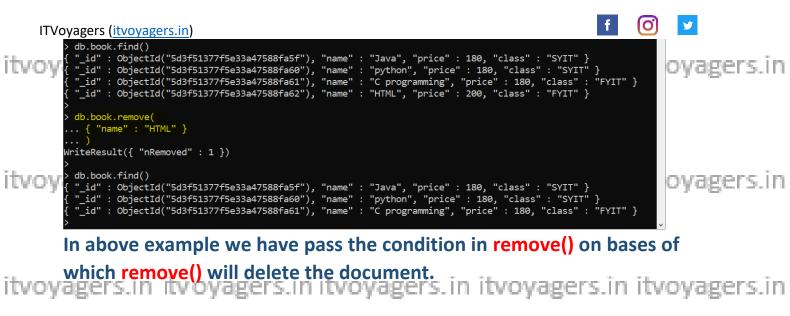

# If we want to delete multiple document at the same time we can use following command.

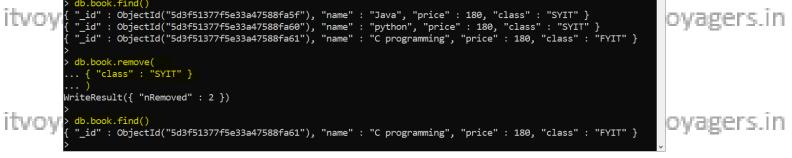

#### But if we want to delete only one document but more then on documents are satisfying the condition, then we have to use another

itvoyagers.in itvoyagers.in itvoyagers.in itvoyagers.in itvoyagers.in

### For this demonstration we have created new book table.

itvoyagers.in itvoyagers.in itvoyagers.in itvoyagers.in itvoyagers.in

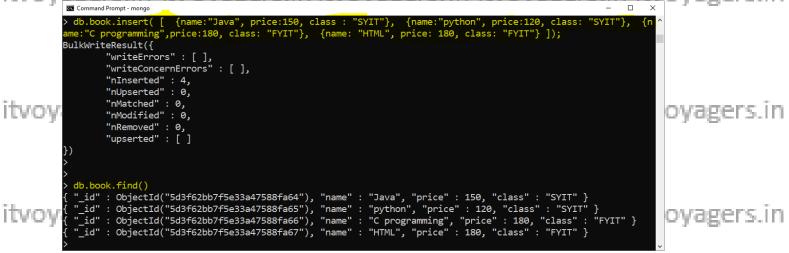

Form this book collection we want to delete only first "SYIT" document. For this we will use following command vagers in itvoyagers in

| ITVoyagers ( <u>itvoyagers.in</u> )                                                                                                    | f               | 0 🔽        |
|----------------------------------------------------------------------------------------------------|-----------------|------------|
| <pre>&gt; db.book.find() { "_id" : ObjectId("5d3f62bb7f5e33a47588fa64"), "name" : "Java", "price" : 150, "class" : "SYIT"         { "_id" : ObjectId("5d3f62bb7f5e33a47588fa65"), "name" : "python", "price" : 120, "class" : "SYIT         { "_id" : ObjectId("5d3f62bb7f5e33a47588fa66"), "name" : "C programming", "price" : 180, "class"         { "_id" : ObjectId("5d3f62bb7f5e33a47588fa67"), "name" : "HTML", "price" : 180, "class" : "FYIT"         }         </pre> | " }<br>: "FYIT" | oyagers.in |
| <pre>&gt; db.book.remove( { "class" : "SYIT" } , 1 ) WriteResult({ "nRemoved" : 1 }) &gt;&gt;&gt;&gt;&gt;&gt;&gt;&gt;&gt;&gt;&gt;&gt;&gt;&gt;&gt;&gt;&gt;&gt;&gt;&gt;&gt;&gt;&gt;&gt;&gt;&gt;&gt;&gt;&gt;&gt;&gt;&gt;&gt;&gt;&gt;&gt;</pre>                                                                                                    | : "FYIT"        | oyagers.in |

itvoy in second argument we have to set 1, which state that only one itvoyagers in document is to be deleted.

itvoyagers.in itvoyagers.in itvoyagers.in itvoyagers.in itvoyagers.in

itvoyagers.in itvoyagers.in itvoyagers.in itvoyagers.in itvoyagers.in

itvoyagers.in itvoyagers.in itvoyagers.in itvoyagers.in itvoyagers.in

itvoyagers.in itvoyagers.in itvoyagers.in itvoyagers.in itvoyagers.in

itvoyagers.in itvoyagers.in itvoyagers.in itvoyagers.in itvoyagers.in

itvoyagers.in itvoyagers.in itvoyagers.in itvoyagers.in itvoyagers.in

itvoyagers.in itvoyagers.in itvoyagers.in itvoyagers.in itvoyagers.in

18